#### **CONTENT**dm

# **CONTENT**dm Basic Skills 1: Getting Started with CONTENTdm

Mindy D. Tran
Senior Product Trainer

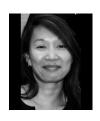

# **Agenda**

- Visit CONTENT dm Collections
- Building a Collection
  - Add a collection
  - Configure a collection
  - Create a project
  - Configure a project
  - Add digital items & objects
  - Approve items & index collection

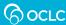

# **CONTENT**dm System Architecture

Images and metadata are added here

Images and metadata are stored and managed here

Images are discovered here

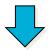

Project Client Software

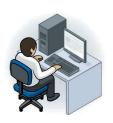

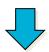

CONTENT dm Server

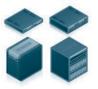

CONTENT dm Administration
Web-based Editor
Web-based ADD
Digital Collection Gateway

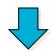

CONTENTdm (End-user) Website

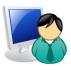

WorldCat Discovery
WorldCat.org
Google, etc.
Archival repositories

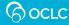

# **CONTENT**dm Terminologies

- What is a collection?
  - A collection resides on the CONTENTdm server and shares a common metadata schema

- What is a project?
  - A project is working space within the Project Client; resides on your workstation

# **Build a Collection – Six Basic Steps**

- 1. Add a collection
- 2. Configure a collection
- 3. Create a project
- 4. Configure a project
- 5. Add and upload the digital items
- 6. Approve and Index

**CONTENT**dm Administrator / Collection Administrator

Project
Client
Operators

CONTENT dm Administrator / Collection Administrator

# Step 1 – Add a collection

Creation of the collection happens at the **Server** tab of the **CONTENT Administration** module

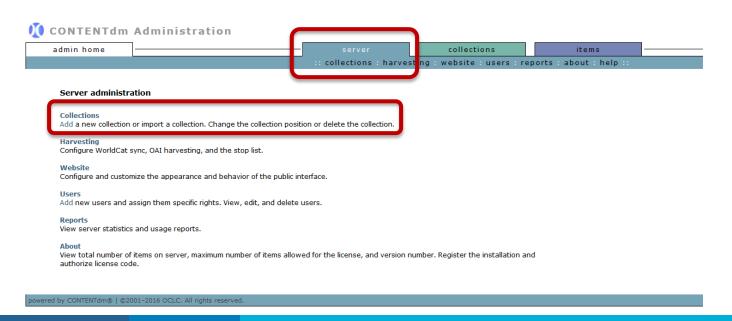

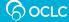

# Step 1 – Add a collection, cont.

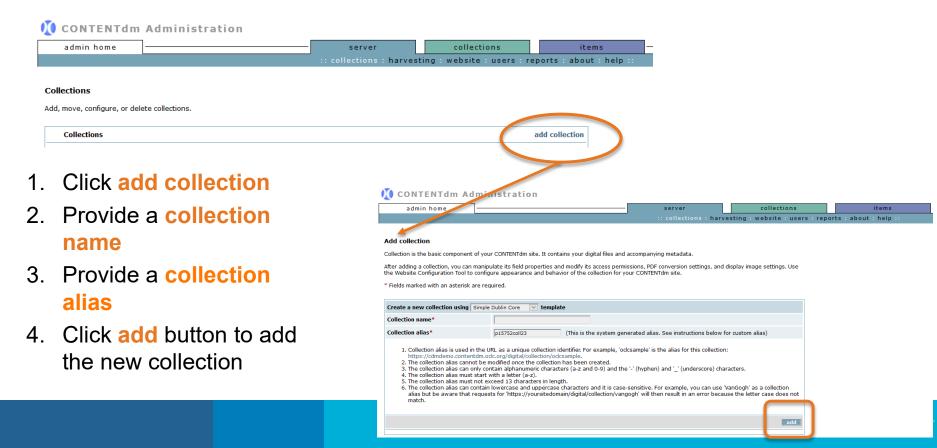

# Step 2 – Configure a collection

# Configurations happen in the *Collections* tab

- Name (or rename) the collection
- Establish the collection status
- Permissions to access the collection
- Describe the collection

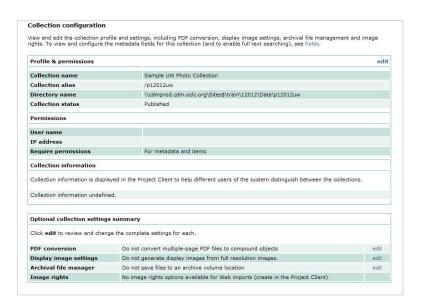

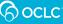

# Configure a Collection—Optional Settings

# Optional collection settings summary Click edit to review and change the complete settings for each. PDF conversion Do not convert multiple-page PDF files to compound objects edit Display image settings Do not generate display images from full resolution images. edit Archival file manager Do not save files to an archive volume location edit Image rights No image rights options available for Web imports (create in the Project Client)

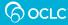

# **Configure a Collection—Metadata Fields**

**Establish the Field Properties**—Decide which Dublin Core elements will be used for the collection and then configure the elements

- Field Name—choose field names that reflect the contents of your collection
- Dublin Core Mapping—Determines which field in the Dublin Core element set that the field maps to
- Data Type—Text, Date, Full Text Search

# **Data Type—Date**

| Supported formats                   | <ul><li>yyyy-mm-dd</li><li>yyyy-mm</li><li>yyyy</li><li>mm/dd/yyyy</li><li>mm/yyyy</li><li>yyyy-yyyy</li></ul> |
|-------------------------------------|----------------------------------------------------------------------------------------------------|
| Supported delimiter between dates   | <ul><li>comma (,)</li><li>semi-colon (;)</li></ul>                                                             |
| Supported delimiter in date range   | hyphen (-)                                                                                                    |
| Multiple dates (space not required) | <ul><li>yyyy; yyyy; yyyy</li><li>yyyy;yyyy;yyyy</li></ul>                                                      |

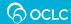

## Metadata Fields—Field Settings

#### Collection field properties

View, add, edit and delete fields. Enable full text searching and controlled vocabulary. After you have added, changed, or deleted fields, index the collection to update changes.

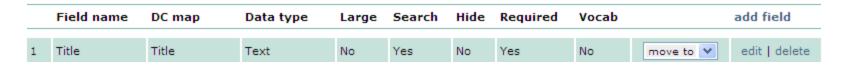

- Large Field—Will this field display in single line or multi-line text box?
- Search—Will this field be indexed for searching?
- Hide—Will this field be hidden from public website
- Required—Can this field be empty?
- Vocabulary—Will the field use a controlled vocabulary?

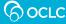

# Metadata Fields—Controlled Vocabulary

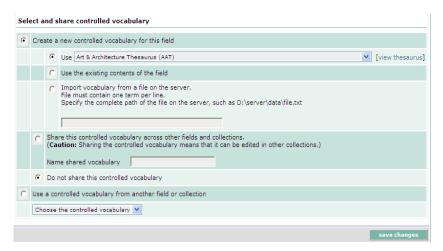

| • | Create a new controlled vocabulary for this field |   |      |                                                                                                    |                  |
|---|---------------------------------------------------|---|------|----------------------------------------------------------------------------------------------------|------------------|
|   |                                                   | • | Use  | Art & Architecture Thesaurus (AAT)                                                                                                    | [view thesaurus] |
|   |                                                   | 0 |      | Art & Architecture Thesaurus (AAT) Dublin Core Metadata Initiative Type Vocabulary Getty Thesaurus of Geographic Names (TGN)                                                                                                    |                  |
|   |                                                   |   | File | Getty Thesaurus of Geographic Names (Tolly) Guidelines On Subject Access To Individual Works Of Fiction, Drama, Etc., 2nd ed., form and genre Māori Subject Headings / Ngā Ūpoko Tukutuku Medical Subject Headings (MeSH) 2008 Newspaper Genre List Thesaurus for graphic materials: TGM I, Subject terms Union List of Artist Names (ULAN) |                  |

# Add a Collection

### **Project Description**

The Library has borrowed ancestral photographs, and letters from patrons in order to build a community-wide online collection.

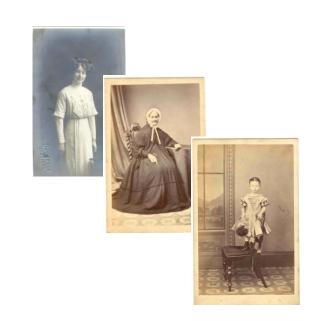

# Metadata Style Guide – An Example

| Recommended Discovery Metadata       | Guidelines                                                                                                    |
|--------------------------------------|----------------------------------------------------------------------------------------------------|
| Element Name: Contributor            |                                                                                                    |
| Element Name: Coverage               |                                                                                                    |
| Element Name: Creator                | If no creator can be determined, leave blank.                                                                                                    |
|                                      | If the creator is not known, you may enter creator unknown in the Description element.                                                                                    |
|                                      | Enter last name, first name. Creator entries should follow an authority file, if available, such as the Library of Congress Name Authority (http://authorities.loc.gov/). |
|                                      | If an item has more than one creator, enter names in the same creator field separated by a semi-colon and a space.                                                        |
| Element Name: Date                   |                                                                                                    |
| Element Name: Description            |                                                                                                    |
| Element Name: Format                 |                                                                                                    |
| Element Name: Identifier             |                                                                                                    |
| Element Name: Language               |                                                                                                    |
| Element Name: Publisher              |                                                                                                    |
| Element Name: Relation               |                                                                                                    |
| Element Name: Rights                 |                                                                                                    |
| Element Name: Source                 |                                                                                                    |
| Element Name: Subject                | Required field; use Thesaurus for Graphic Material                                                                                                    |
| Element Name: Title                  | Required field                                                                                                    |
| Element Name: Type                   |                                                                                                    |
| Element Name: Audience               |                                                                                                    |
|                                      |                                                                                                    |
|                                      |                                                                                                    |
| Recommended Non Dublin Core Elements |                                                                                                    |
| Element Name: Cataloged By           |                                                                                                    |
| Element Name: Notes                  |                                                                                                    |

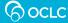

# **Project Client**

- Windows-based software that resides on workstation
- Create and work with projects

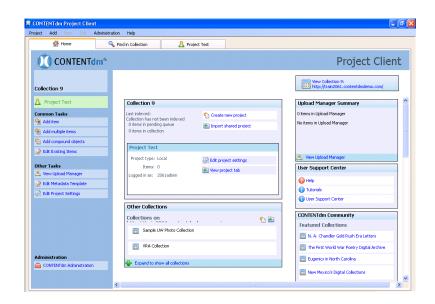

# Step 3 – Create a Project

- Enter the server address; requires user name and password
- Choose your collection
- Give your project a unique name

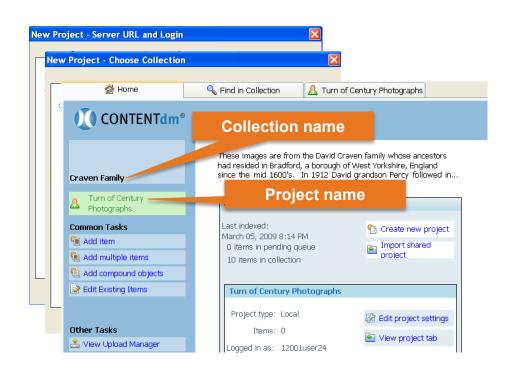

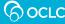

# **Step 4 – Configure a Project**

#### **Template Types**

- General project
- Specific item or object types
- Specific image file types

#### <u>Advantages</u>

- Automatically add descriptive metadata
- Extract technical information from image

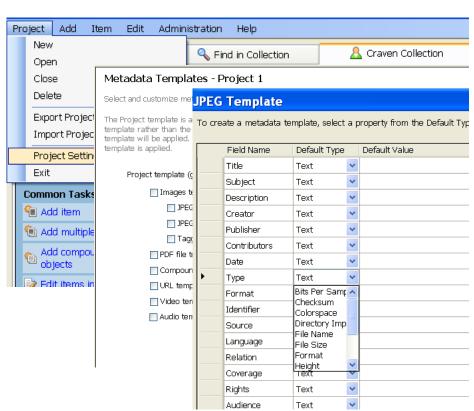

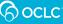

# **Step 5 – Add Digital Items**

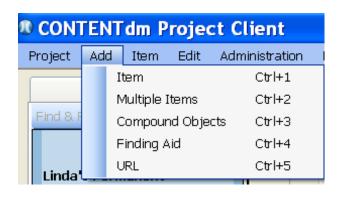

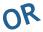

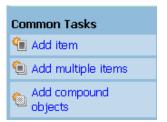

# Options for importing include:

- Single Item
- Multiple Items in a Single Directory
- Compound Object(s)
- Finding Aid
- URL

# **Entering Metadata for Digital Items**

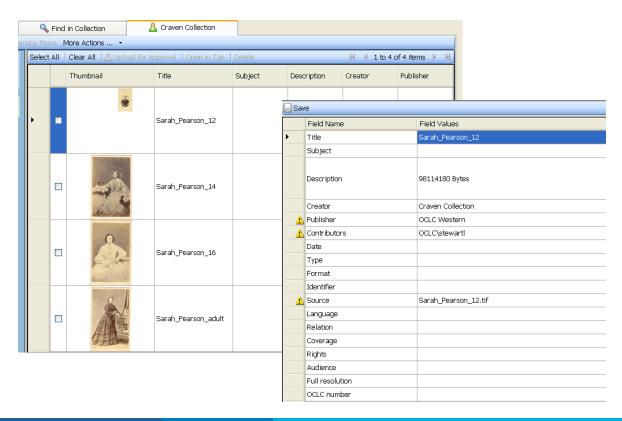

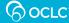

## **Entering Metadata—Controlled Vocabulary**

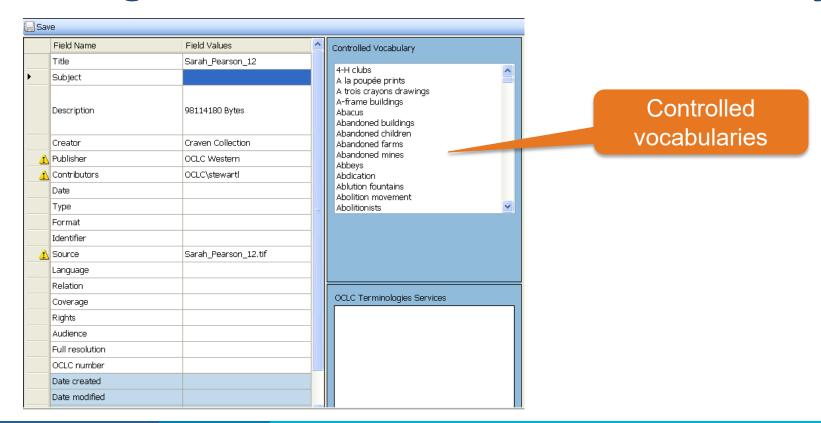

# Step 5 – Upload Items for Approval

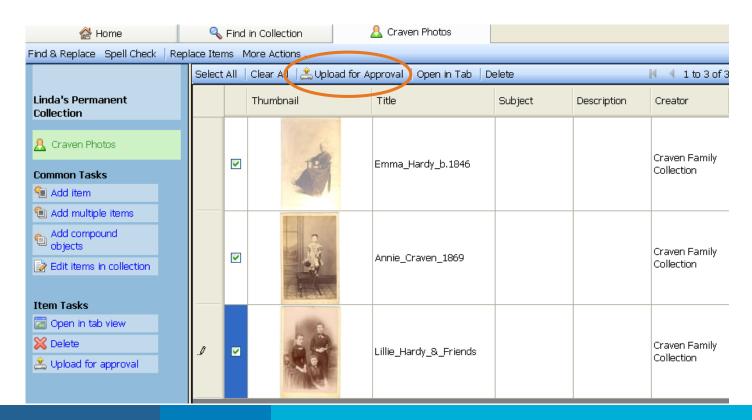

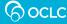

# **Step 6 – Approve Items**

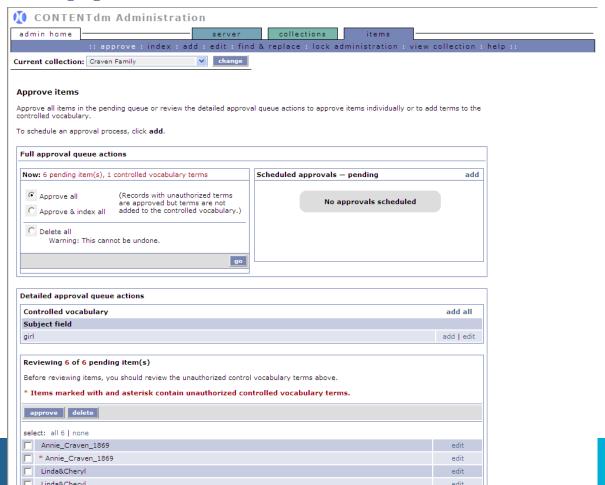

# **Step 6 – Index the Collection**

 Necessary for the digital items to be available for browsing or searching

 As with approval, indexing can be done immediately or scheduled

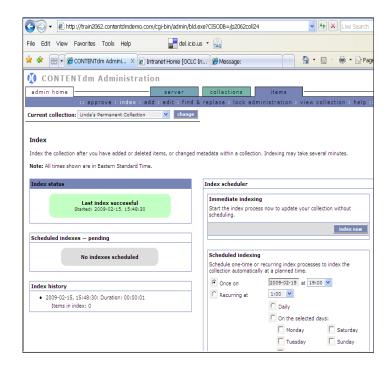

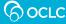

# **Questions?**

Contact OCLC Support in your region <a href="https://help.oclc.org">https://help.oclc.org</a>

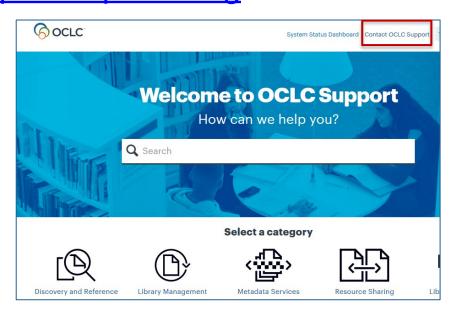

1-800-848-5800

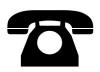

## **Thank You!**

Please remember to fill out the evaluation for this class

- Instructor: Mindy Tran
- Category: Digital Collection Service
- Class name: CONTENTdm Basic Skills 1 Getting Started with CONTENTdm

Training questions? Contact OCLC Training <a href="mailto:training@oclc.org/">training@oclc.org/</a>